#### **STATUS**

**STATUS** page is displayed at power up or via the index.

- 1. Push the **IDX** function key
- 2. Push **STATUS** line select key
- 3. Verify **ACTIVE DATA BASE** currency
- 4. Verify **UTC** and **DATE**
- 5. Verify **FMS SCID**
- 6. Push **NEXT** function key if performance or Vspeed data bases are installed
- 7. Verify **VSPD DATA BASE**
- 8. Verify **PERF DATA BASE**

**NOTE:** Changing the data base can only be accomplished on the ground and will clear ACT and SEC FPLN's

#### **POSITION INITIALIZATION**

- 1. Push **IDX** function key
- 2. Push **POS INIT** line select key
- 3. Push **NEXT** function key
- 4. Push line select key for **GPS 1**
- 5. Push **PREV** function key
- 6. Push **SET POS** line select key

*NOTE: Update the FMS position with the most accurate position available. Selections are GPS, FMS position, AIRPORT, PILOT REF WPT, LAT/LON ENTRY.*

#### **FLIGHT PLANNING**

- 1. Push **FPLN** function key
- 2. Place **ORIGIN** airport into scratchpad

*NOTE: Changing the ORIGIN airport deletes the ACT/MOD FPLN. ORIGIN airport may only be entered on the ground.* 

- 3. Insert at **ORIGIN** with line select key
- 4. Place **DEST** airport into scratchpad
- 5. Insert at **DEST** with line select key
- 6. If required, Place **ALTN** airport in scratchpad
- 7. Insert at **ALT** with line select key

#### **ROUTE ENTRY**

#### **VIA DIRECT**

- 1. Push **FPLN** function key
- 2. Enter waypoint in the scratchpad
- 3. Push the **NEXT** function key
- 4. Enter waypoint at **TO** line
- 5. Enter additional waypoints in the same manner

### **VIA AIRWAYS**

- 1. Push **FPLN** function key
- 2. Push the **NEXT** function key
- 3. Enter airway identifier in scratchpad (J23)
- 4. Insert in **VIA** line
- 5. Enter airway exit point in scratchpad
- 6. Insert at **TO** line

# **PERFORMANCE INTIALIZATION**

- 1. Push the **PERF** function key
- 2. Push the **PERF INIT** line select key
- 3. Verify **BOW**
- 4. Enter the number of passengers and/or passengers and weight in the scratchpad
- 5. Insert at the **PASS/WT** line
- 6. Enter the cargo weight in the scratchpad
- 7. Insert at the **CARGO** line
- 8. Enter the total fuel in the scratchpad
- 9. Insert at the **FUEL** line
- 10. Enter the planned cruise altitude in the scratchpad
- 11. Insert at the **CRZ ALT** line
- 12. Push the **EXEC** function key

### **DEPARTURE**

**ORIGIN** Runway selection:

- 1. Push the **DEP ARR** function key
- 2. Push the line select key for the departure runway **SID**<sup>s</sup> selection:
- 1. Push the line select key of the desired **SID**
- 2. Push the left line select key for the desired transition route
- 3. Push the **EXEC** function key to execute the flight plan

# **TAKEOFF PERFORMANCE**

- 1. Push the **PERF** function key
- 2. Push the **TAKEOFF** line select key
- 3. Enter **OAT** in the scratchpad
- 4. Insert at the **OAT** line
- 5. Complete other fields in the same manner
- 6. Push **NEXT** or **PREV** function key to display **TAKEOFF REF page 2/4**
- 7. Push **SEND>** line select key to transfer Vspeeds to PFD

#### **COURSE INTERCEPT**

- 1. Push the **DIR** function key
- 2. Push the **NEXT** or **PREV** function keys to advance to the desired waypoint
- 3. Push the desired waypoint line select key
- 4. Enter the desired course in the scratchpad
- 5. Insert in the **INTC CRS** line
- 6. Verify flight plan edit on CDU and MFD
- 7. Push the **EXEC** function key

#### **HOLDS**

#### **Flight Plan Waypoint**

- 1. Push the **IDX** function key
- 2. Push the **HOLD** line select key
- 3. Push the **NEW HOLD** line select key
- 4. Push the line select key of the waypoint where the hold is desired
- 5. Insert at the **HOLD A**T prompt
- 6. Modify the hold as needed
- 7. Verify the flight plan edit on the CDU and MFD
- 8. Push the **EXEC** function key

**NOTE:** When selecting a hold at present position, the FMS will begin the hold immediately if FMS is the NAV source.

#### **Off-Flight Plan Waypoint**

- 1. Push the **IDX** function key
- 2. Push The **HOLD** line select key
- 3. Push the **NEW HOLD** line select key
- 4. Enter the waypoint of the desired holding fix in the scratchpad
- 5. Push the left side **HOLD AT** prompt key
- 6. Push the line select key of the waypoint preceding the hold
- 7. Verify the flight plan edit on the CDU and MFD

8. Push the **EXEC** function key

#### **Modify Existing Hold**

1. Push the **IDX** function key

2. Push the **HOLD** line select key

3. Push the line select key of the desired hold 4. Enter the desired hold change in the scratchpad

5. Insert at the appropriate line

**NOTE:** The inbound course of a hold in progress cannot be

modified.

**Exit Hold** 

1. Push the **LEGS** function key

2. Push the **EXIT HOLD** line select key

3. Push the **EXEC** function key

**Cancel a Hold Exit** 

1. Push the **LEGS** function key

2. Push the **CANCEL EXIT** line select key

3. Push the **EXEC** key

**WINDS AND ISA DEVIATION** 

1. Push the **PERF** function key

2. Push the **PERF INIT** line select key

3. Push the **NEXT** function key to display **PERF INIT** 

page 3 of 3

4. Enter the temperature deviation in the scratchpad

5. Insert at the **ISA DEV** line

6. Enter the wind data in the scratchpad 7. insert at the appropriate line (e.g. CRUISE) 8. Push the **EXEC** function key to enter the data

Winds format: True North/Direction and speed (270/50);

Headwind or Tailwind (H10/T10)

**OFFSET PARALLEL COURSE** 

**Enter** 

1. Push the **FPLN** function key

2. Enter the desired offset distance and direction in the

scratchpad (e.g.; L15)

3. Push the OFFSET line select key 4. Verify course offset on the MFD

**Cancel** 

1. Push the **FPLN** function key 2. Push the **CLR/DEL** function key

- 3. Push the **OFFSET** line select key
- 4. Verify offset removal on MFD
- 5. Push the **EXEC** function key

# **AIRBORNE POSITION UPDATE**

# **GPS/IRS Update**

- 1. Push the **IDX** function key
- 2. Push the **POS INIT** line select key
- 3. Push **NEXT** or **PREV** as necessary to show the desired position source for the update
- 4. Push the left side line select key of the desired sensor
- 5. Push **NEXT** or **PREV** as needed to advance to the **POS INIT** page 1
- 6. Insert at **SET POS** line

# **NAVAID Update**

- 1. Push the **IDX** function key
- 2. Push the **POS INIT** line select key
- 3. Push the **NEXT** function key
- 4. Push the **UPDATE FROM NAVAID** line select key
- 5. Push **CONFIRM POS** line select key

# **NOTE:** NAVAID updates are only available inflight.

# **ARRIVAL SELECTION**

- 1. Push the **DEP ARR** function key
- 2. Push the left line select key for the desired STAR
- 3. Push the **NEXT** or **PREV** function keys to show the desired transition
- 4. Verify flight plan edit on CDU and MFD
- 5. Push the **EXEC** function key

# **APPROACH SELECTION**

- 1. Push the **DEP/ARR** function key
- 2. Push the line select key for the desired approach
- 3. Push the line select key for the desired transition
- 4. Push the LEGS function key
- 5. Verify flight plan on LEGS page, CDU and MFD
- 6. Push the EXEC function key

**NOTE:** If the destination airport is the active waypoint when an approach is selected, it will remain the active waypoint.

# **APPROACH PERFORMANCE**

- 1. Push the **PERF** function key
- 2. Push the **APPROACH** line select key
- 3. Enter the **OAT** in the scratchpad
- 4. Insert at **OAT**

# **If landing weight is different than value displayed**

- 1. Enter **LW** in the scratchpad
- 2. Insert at the **LW/GWT/MLW** line
- 3. Select the **LDG FACTOR**
- **To display Vspeeds on the PFD** 
	- 1. Push **NEXT** or **PREV** function key as required to display **TAKEOFF REF** page 2/4
	- 2. Push **SEND>** line select key to transfer Vspeeds to PFD

Export Control Classification Notice (ECCN) for this document is 7E994.

# **ROCKWELL COLLINS FMS SHORTCUTS**

**A/C WT & ETA @ DEST:** MFD L1 FMS-Txt, MFD R1 PPOS or PLAN, MFD MENU, L6 window Select ON

**ACTIVATE SECONDARY FPLANS:** FPLN, Activate, EXEC

**ACTIVATE STORED FPLNS**: IDX, NEXT, Route Menu, Pilot Route List, Select Route with LSK, Activate, EXEC

**ADVISORY VNAV:** MFD L1 FMS-Txt, MFD R1 PPOS or PLAN, MFD MENU, L6 Window VNAV

**AIRSPACE:** MFD R1 PPOS or PLAN, CCP MENU, MFD L3 Select On, Disabled with range > 100nm

**AIRWAYS:** MFD R1 PPOS or PLAN, CCP MENU, MFD L4 Select High-Low-Off, Disabled with range > 100nm

**ALONG TRACK WAYPOINT:** LEGS, select WPT Lsk, add a / and – if Prior or + if after enter desired distance, Select LSK adjacent to selected WPT, EXEC

**ALTIMETER HPA / IN:** REFS **-** 3 times, L1 HPA or IN

**ALTITUDE CROSSINGS:** LEGS, build or locate WPT, place alt @ r/h side of WPT with LSK

**ALTITUDE RANGE TO SELECTOR:** MFD MENU, NEXT**,** RNG: Alt Sel

**APPROACH PERFORMANCE:** PERF Approach, L1 Sel Apt, RWY COND, Surface W/V if needed, OAT, NEXT, A/I On or Off, LDG FACTOR, Send

**ARRIVAL AIRPORT INFORMATION:** IDX, NEXT, DATA BASE, Enter Airport ID, L1

**ARRIVAL DATA:** IDX, NEXT, ARR DATA

**BOW CHANGE:** IDX, NEXT, DEFAULTS, BOW

**CTR A/C IN PLAN MAP:** MFD R1 Plan map, IDX, POS INIT, MFD ADV, CTR WPT

**CHECK- ISA, SAT, TAS, WINDS:** IDX, PROG, NEXT to last page

**CROSSING RESTRICTION:** LEGS, select WPT line select key, add a / and – if Prior or + if after & enter desired distance, Select right line select key adjacent to desired WPT and add altitude to left, EXEC

**COURSE INTERCEPTS:** Autopilot HDG, LEGS, DIR, select TO WPT with LSK, insert INTC CRS into scratchpad, R6, EXEC

**CROSS-SIDE PILOT ROUTE LIST TRANSFER:** FLPN, L5

**DEFINE WPT:** IDX, NEXT, DATA BASE, DEFINE WPT, enter definition, name, STORE

**DEFAULT TRANSITION LEVEL:** IDX, NEXT, DEFAULTS, NEXT, FL/TRANS ALT

**DEFAULT VERTICAL PATH ANGLE (VPA):** IDX, NEXT, DEFAULTS, NEXT, L4 Descent Angle

**DISTANCE FLOWN:** PERF, FLT LOG, GND DIST

**DUAL FMS SYNC:** IDX**,** FMS CTL, SYNC/INDEP, SELECT MASTER

**ENABLE TEXT WINDOW ON THE MFD:** MFD MENU, WINDOW to ON, MFD L1 Select FMS-Txt

**ETD/ATD, ETE, ETA & FUEL REQUIRED** (If Performance Database Installed): PERF, PERF INIT, PREV 3/3, enter ETD, L2

> **RECALL A STORED FPLN**: IDX, NEXT (2/2), ROUTE MENU, PILOT ROUTE LIST, Select Route, ACTIVATE, **EXEC**

**EXTENDED CTR LINE:** LEGS, DIR select WPT, Enter Crs. in scratchpad , R6 INTC Crs, EXEC

**FIX ENTRIES:** IDX, R4 Fix, enter desired fix, L1 Ref, L2, L3 or L4 as desired

**FLT LOG ON LDG:** IDX, NEXT, DEFAULTS, NEXT, (find FLT LOG), select YES

**FLT PLN TEXT:** MFD L1 FMS-Txt, MFD R1 PPOS or PLAN, MFD/MENU, L6 window select ON

**FLY OVER WPT:** LEGS copy WPT into scratchpad, add /0 to WPT, paste on WPT in legs page

**FUEL FLOW / FUEL TOTALIZER:** PERF, FUEL MGMT, NEXT

**FUEL USED:** PERF, FLT LOG

**HECTO PASCHALS:** DCP, REFS 3/3, L1 HPA-IN

**HOLDING:** IDX, HOLD, NEW HOLD, Place WPT at Hold At, Modify if needed, EXEC

**HOLDING @ PPOS:** IDX, HOLD, NEW HOLD, PPOS, Modify if needed, EXEC

**INITIALIZE FMS IN FLT:** IDX, POS INIT, NEXT, Insert NAVAID, UPDATE from NAVAID, CONFIRM

**INITIALIZE FMS ON GND:** IDX, POS INIT, Set POS to GPS or GNSS

**INTERSECTIONS ON MFD:** MFD R1 PPOS or MFD/MENU, L4 inters, can only be seen with MFD range < 50

**ISA DEVIATION AND WINDS ALOFT:** IDX, PERF, PERF INIT, NEXT

**LDG GWT**: MFD L1 FMS-Txt, MFD R1 PPOS or PLAN, MFD/MENU, L6 window select ON

**MAG/TRUE:** (Requires IRS), IDX, FMS CTL, MAG/TRUE

**MEASURED/PREDICTED PERF:** (Requires Perf database) PERF, FUEL MGMT, L5 Predicted/Measured

**METRIC ALT ON/OFF:** DCP REFS, REFS, REFS, MFD L2 Metric Alt

**NAME-STORE A FLT PLAN:** FPLN, L2 Route- enter name, EXEC, IDX, NEXT, ROUTE MENU, PILOT ROUTE LIST, ACT STORE

**NAV DATA BASE CHANGE:** IDX, STATUS, SEC DATA BASE, ACTIVE DATA BASE

**NEAREST AIRPORT DIRECT-TO:** LEGS, DIR, Select Airport, EXEC

**NEAREST A/P MIN RWY:** IDX, NEXT, DEFAULTS, NEXT 3/5, NEAREST AOTS MIN RWY

**OBSTACLE CLEARANCE PERFORMANCE:** PERF, TAKEOFF, NEXT (3/4), OBST HT, OBST DIST

**OFFSET PARALLEL COURSE:** FPLN, Enter offset L# or R#, R6 Offset, EXEC

**PERFORMANCE INITIALIZATION:** PERF, PERF INIT, PASS WT, CARGO, CRZ ALT, EXEC

**POSITION REPORT FORMAT:** MFD DATA**,** MFD MENU, POS UPDATE

**POSITION UPDATE INFLIGHT FROM NAVAID**: IDX, POS INIT, NEXT (2/2), Enter NAVAID, CONFIRM

**RAIM CHECK ON GROUND:** IDX, GPS or GNSS CTL, Enter destination ETA (scratchpad), ETA

**RAIM CHECK INFLIGHT:** IDX, GPS or GNSS CTL,

**RANGE TO ALTITUDE SELECT:** MFD MENU, NEXT (2/2), L2 RNG: ALT SEL

**RUNWAY UPDATE:** LEGS, RWY UPDATE

**R.N.P.:** IDX, PROG, NEXT to end of FPLN, Enter desired RNP, R6 RNP

**SECONDARY FLIGHT PLAN STORE:** IDX, NEXT (2/2), ROUTE MENU, PILOT ROUTE LIST, SEC STORE

**SATELLITE DESELECT:** IDX, GPS CTL, Enter satellite to deselect, SAT DESELECT

**SATELLITES STATUS:** MFD DATA, MFD MENU, LRN STATUS or GNSS STATUS

**STORE ACTIVE FPLAN:** IDX, NEXT (2/2), ROUTE MENU, PILOT ROUTE LIST, ACT STORE

**STORED FPLN CALL UP:** IDX, NEXT (2/2), ROUTE MENU, PILOT ROUTE LIST, Select desired FPLN with LSK, ACTIVATE, EXEC

**TAKEOFF/LANDING TIMES:** PERF, FLT LOG

**TAKEOFF PERFORMANCE:** Set the current altimeter on PFD with DCP, PERF, L3 Takeoff, Enter Rwy Slope L4, Rwy Cond Dry or Wet L5, Enter Wind R1, Enter OAT R2, NEXT 2/3, L1 A/I On or Off, L2 T/O Flaps 0/15, SEND

**TIME & DATE:** IDX, STATUS, UTC, DATE (if dashes)

**T. O. / LDG TIMES:** PERF, FLT LOG

**TRANSFER A FLIGHT PLAN INDEPENDENT MODE:**  FPLN, NEXT to end of FPLN, L5 FPLN Transfer< From Xside, EXEC

**TRIP INFO on MFD:** MFD MENU, WINDOW – On, PFD L1 FMS-Txt

**VNAV SETUP:** PERF, VNAV SETUP

**VOR/DME NAVAID INHIBIT:** IDX, VORDME CTL, VOR and DME Usage Enabled/Disabled (yes/no)

**WEIGHT A/C:** PERF**,** PERF INIT, GWT **-** enter

**WINDS-FMS:** IDX, PROG, NEXT to last page

**WINDS-MFD:** MFD DATA, MFD MENU, NAV STATUS

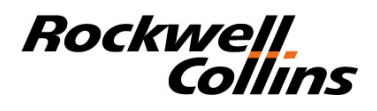

# **Flight Management System**

# **Quick Start Guide**

# **Notice**

# **INFORMATION SUBJECT TO EXPORT LAWS**

The technical data in this document (or file) is controlled for export under the Export Administration Regulations (EAR), 15 CFR Parts 730-774. Violations of these laws may be subject to fines and penalties under the Export Administration Act.

© Copyright 2010 Rockwell Collins, Inc. All rights reserved. Printed in the USA

523-0818696-001117 1st Edition, June 30, 2010

# **Rockwell Collins, Inc.**